ConXioN

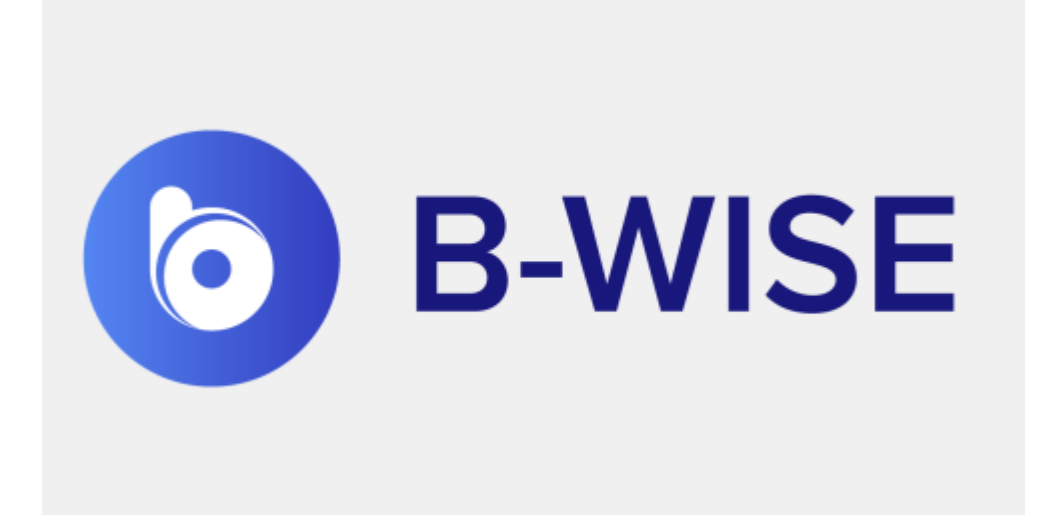

**Product guide**

Hoogstraat 134, 8540 Deerlijk +32 56 73 11 22 - info@conxion.be

W W W . C O N X I O N . B E

 $ConXio/N$ 

## **Inhoudstafel**

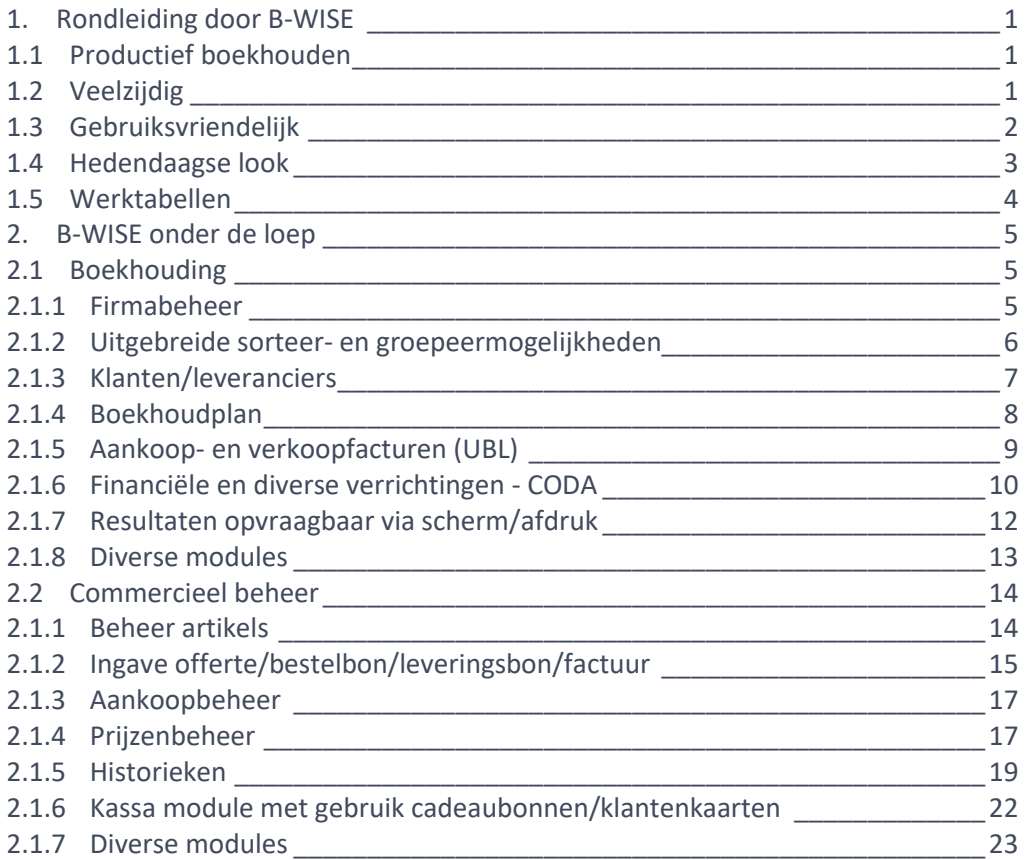

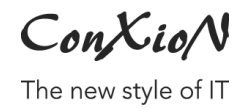

## <span id="page-2-0"></span>**1. Rondleiding door B-WISE**

#### <span id="page-2-1"></span>**1.1 Productief boekhouden**

B-WISE is een ERP pakket voor de KMO's, zelfstandigen en hun accountants.

B-WISE is een heel modern en gebruiksvriendelijk ERP-pakket dat uw financiële toestand van dag tot dag opvolgt. Het beschikt over uitgebreide mogelijkheden: multi-boekjaar, multi-dossier, multi-periode en is geschikt voor zowel on premise als cloud.

Een hedendaagse en krachtige boekhoudsoftware moet over de juiste onderliggende technologie beschikken. De onderliggende database voor B-WISE is een MS SQL server. SQL Server is gekend om zijn stabiliteit, snelheid en gebruiksvriendelijkheid.

Ongeacht de omvang of activiteit van uw onderneming, B-WISE is afgestemd op uw noden.

De basisversie van B-WISE beschikt over een volledige boekhouding, eventueel aangevuld met facturatie. De input kan muis gestuurd of via het toetsenbord verlopen.

Voor de ondersteuning kan u beroep doen op onze professionele helpdesk.

#### <span id="page-2-2"></span>**1.2 Veelzijdig**

- $\rightarrow$  Multi-dossier U kan met een onbeperkt aantal boekhouddossiers werken.
- $\rightarrow$  Multi-dagboek

U kan met een onbeperkt aantal aankoop- en verkoopdagboeken, financiële en diverse dagboeken werken. Bovendien kan u gebruik maken van een nummering per boekjaar/maand.

 $\rightarrow$  Multi-user

U heeft de mogelijkheid om met meerdere gebruikers gelijktijdig te werken in B-WISE. Bovendien kunnen alle menu's beveiligd worden.

 $\rightarrow$  Elektronisch bankieren

U kan er niet meer omheen in het bedrijfsleven: elektronisch bankieren.

ConXioN

Via een betalingsvoorstel bundelt u uw aankoopfacturen, waarna u hiervan een XML-bestand maakt. Dit bestand kan u dan inlezen in bvb. ISABEL. Ook het boeken van CODA-afschriften is voorzien.

#### $\rightarrow$  Simulaties in het diversendagboek U maakt een simulatiedagboek aan en boekt daar diverse verrichtingen in. Vervolgens kan u via lijsten zien welk effect die bepaalde boekingen hebben op uw resultaat.

#### <span id="page-3-0"></span>**1.3 Gebruiksvriendelijk**

 $\rightarrow$  Real-time

Bij de ingave van verrichtingen worden alle rekeningen onmiddellijk bijgewerkt, zodat de overzichten en balansen die u opvraagt altijd actueel zijn.

#### $\rightarrow$  Boekhoudplan

Een standaard boekhoudplan wordt meegeleverd. U kan dit aanpassen naar eigen behoeften.

#### → Voorgedefinieerde teksten

De teksten van de rappelbrieven kan u zelf bepalen. De begeleidende teksten die moeten gebruikt worden bij het versturen van documenten via e-mail kan u helemaal zelf configureren.

#### $\rightarrow$  Documenten

B-WISE genereert alle XML-bestanden voor uw BTW-aangifte, de jaarlijkse BTW-listing en IC-listing via Intervat. De Intrastat-aangifte kan u indienen via Onegate. Fiche 281.50 dient u in via Belcotax. Een export naar Accon/First is tevens voorzien.

#### → Layouts commerciële documenten

U heeft de mogelijkheid om meerdere document layouts te gebruiken. Hierbij kan een verschil gemaakt worden tussen de 'afgedrukte layout' en de layout die via e-mail naar uw klant wordt verstuurd. Er worden een aantal standaard layouts van offerte, bestelbon klant/leverancier, leveringsbon (receptie) en factuur meegeleverd.

 $\rightarrow$  Gemakkelijk switchen tussen Nederlands/Frans U kan de taal in dewelke u werkt gemakkelijk wijzigen naar Frans.

The new style of IT

### <span id="page-4-0"></span>**1.4 Hedendaagse look**

Het uitzicht van B-WISE is volledig conform de hedendaagse look and feel van een modern pakket. Zo beschikt B-WISE over een menustructuur, een favorietenbalk en een statusbar. U kan zelf menu's als shortcut op uw favorietenbalk plaatsen. U kan deze eveneens onderverdelen in verschillende groepen.

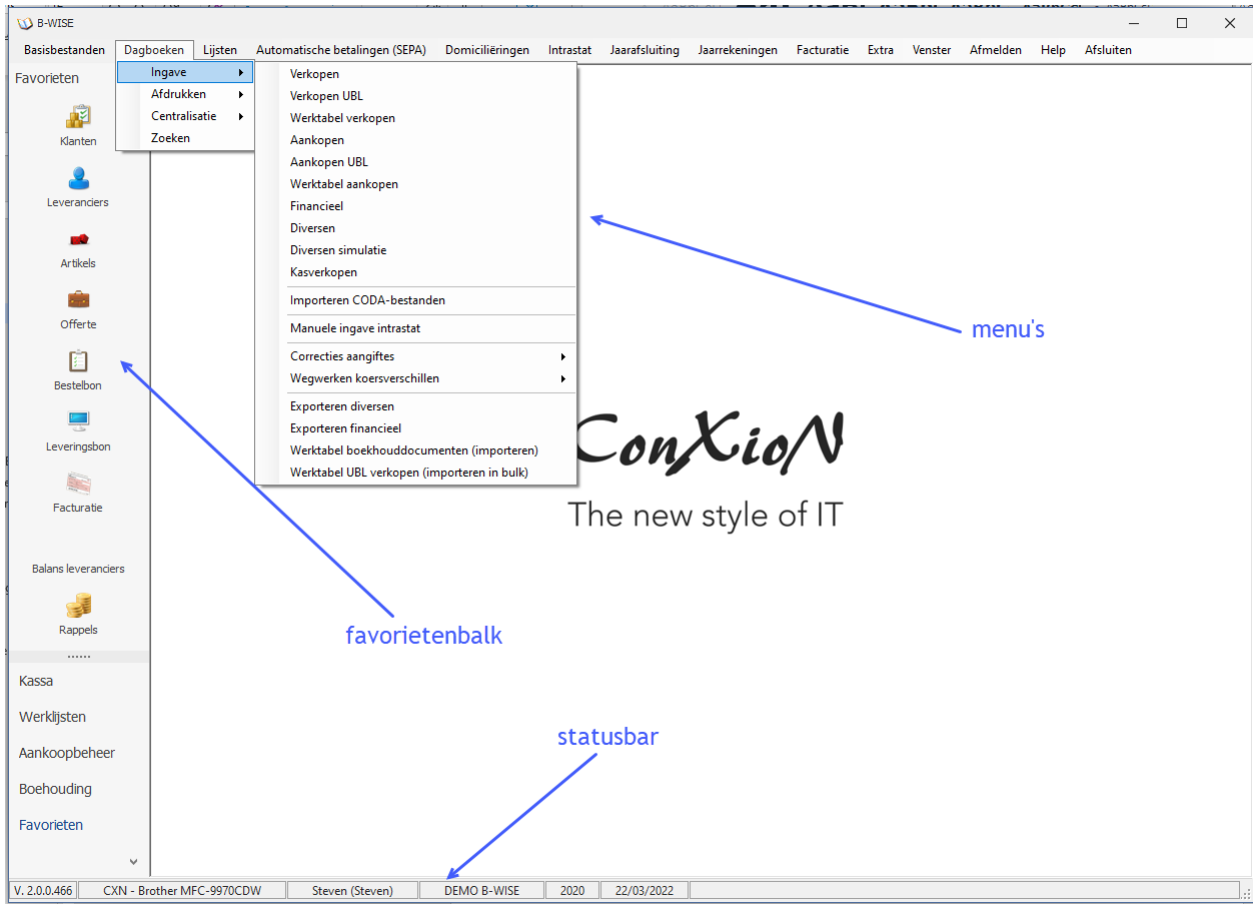

The new style of IT

#### <span id="page-5-0"></span>**1.5 Werktabellen**

Binnen B-WISE heeft u de mogelijkheid om resultaten op te vragen via zogenaamde werktabellen.

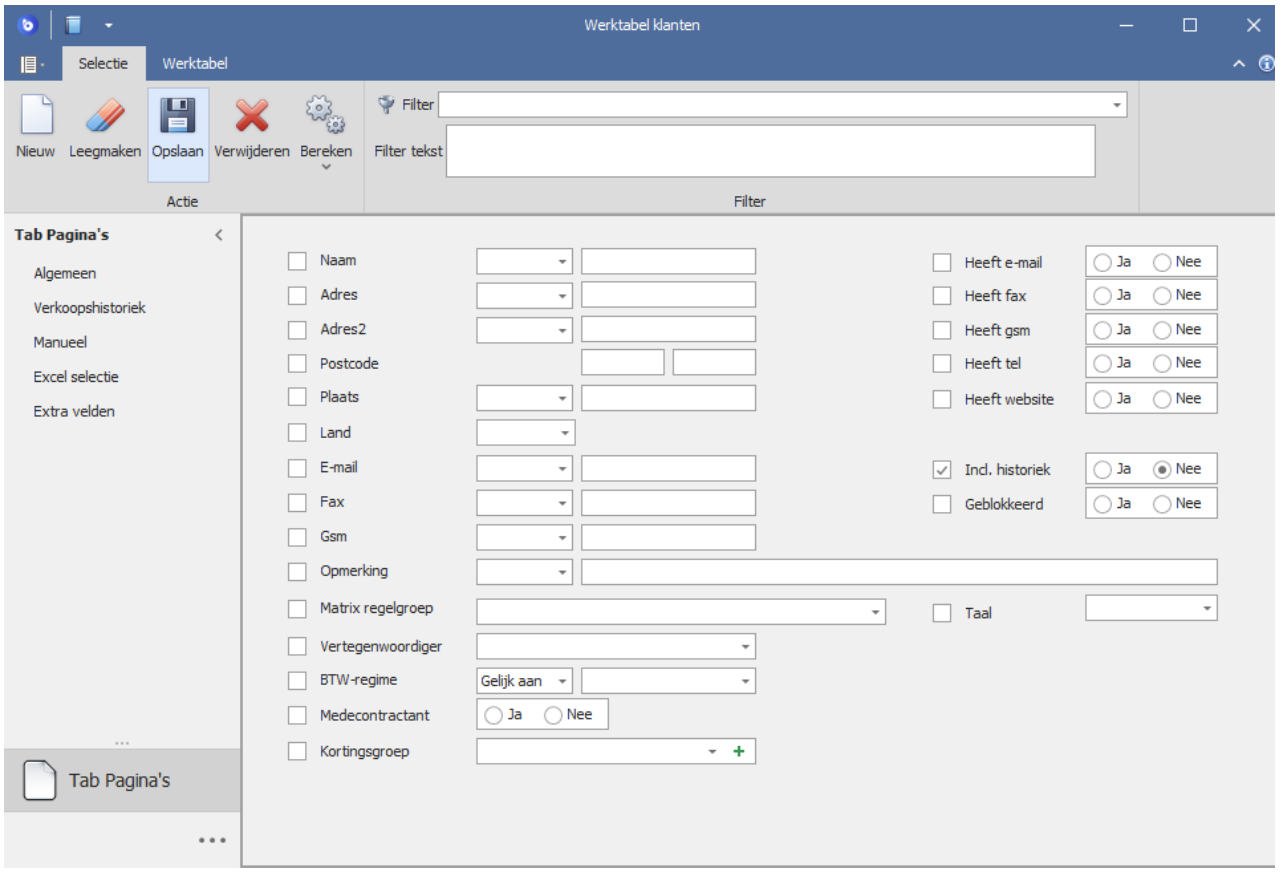

U wilt een overzicht van klanten die in de laatste 2 jaar iets hebben gekocht om daar een mailing op te doen? Geen probleem. U kan deze gegevens opvragen via een werktabel.

Via een werktabel kan u eveneens bvb. klanten selecteren om in 1x de betalingsvoorwaarde te wijzigen of de kortingsgroep.

Via een werktabel bestelbonnen kan u de openstaande backorders opvragen of u vraagt een werktabel van de gemaakte facturen op.

The new style of IT

## <span id="page-6-0"></span>**2. B-WISE onder de loep**

#### <span id="page-6-1"></span>**2.1 Boekhouding**

#### <span id="page-6-2"></span>**2.1.1 Firmabeheer**

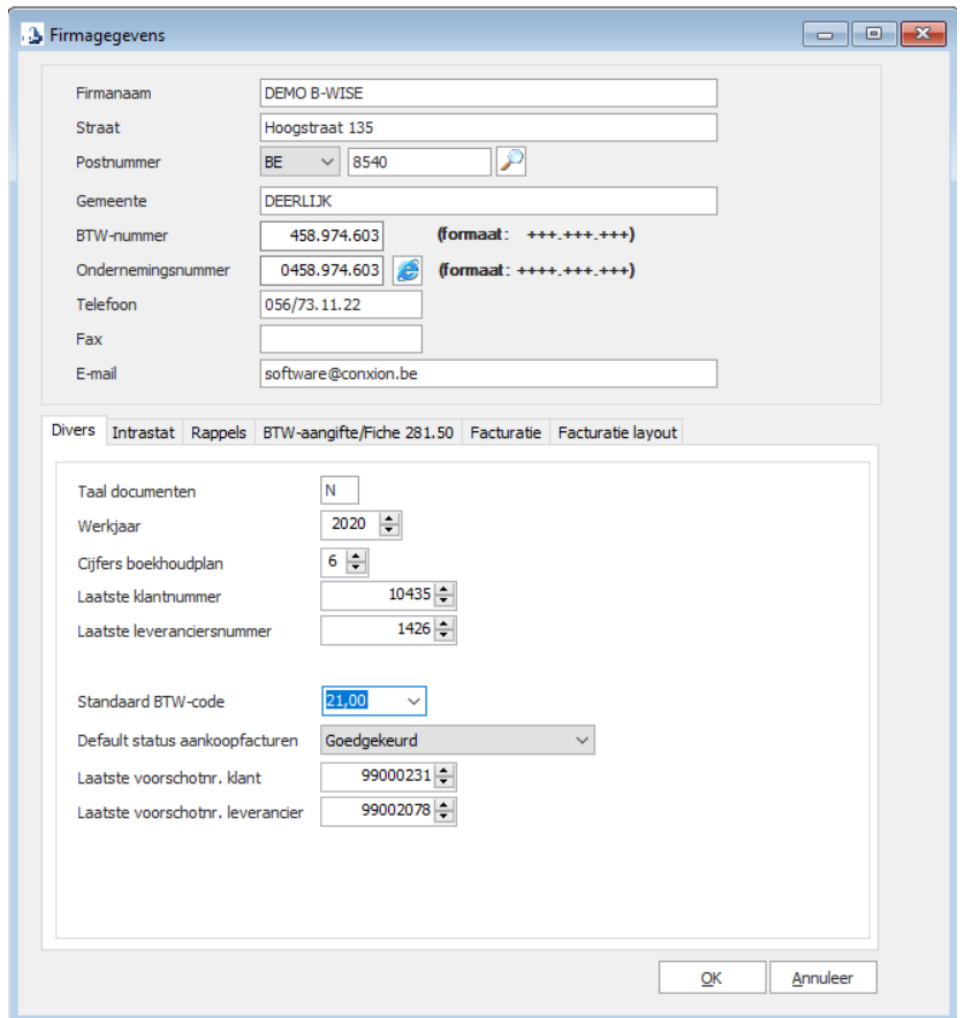

U kan meerdere dossiers aanmaken (voor zover uw licentie dit toelaat). In de configuratie van de dossiers vindt u alle gegevens terug van uw firma, zoals bvb. naam, telefoon, ondernemingsnummer, e-mail, ... . Tevens kan u het aantal dagen ingeven vanaf wanneer een rappel dient verstuurd te worden. U kan hierbij ook kiezen om met verwijlintresten te rekenen.

ConXioN

The new style of IT

U kan een vaste factuurtekst meegeven, welke dan dient afgedrukt te worden op uw facturen (bv. verlof). U kiest voor maandelijkse of kwartaal BTW-aangiftes.

Op het einde van een boekjaar blijft u gewoon verder werken in hetzelfde dossier. U kan zonder enige beperking verder boeken in het nieuwe boekjaar zonder dat dat de eindejaarsverrichtingen al zijn ingebracht. Na de verdeling van de balans boekt u automatisch de openingspost.

#### <span id="page-7-0"></span>**2.1.2 Uitgebreide sorteer- en groepeermogelijkheden**

Via een krachtige powersearch kan u het zoeken naar klanten/leveranciers/artikels vergemakkelijken. Bij het zoeken naar bvb. klanten kan u een adres ingeven, een naam, een 2<sup>de</sup> naam of een telefoonnr. Het zoeken op BTW-nr. behoort eveneens tot de mogelijkheden. U kan ook een combinatie maken van de naam en bvb. de straat, … .

Via een rechtermuisknop op de kolomhoofding heeft u eveneens nog bijkomende mogelijkheden: groeperen, zoeken via een filter, bijkomende velden op uw overzicht zetten, … .

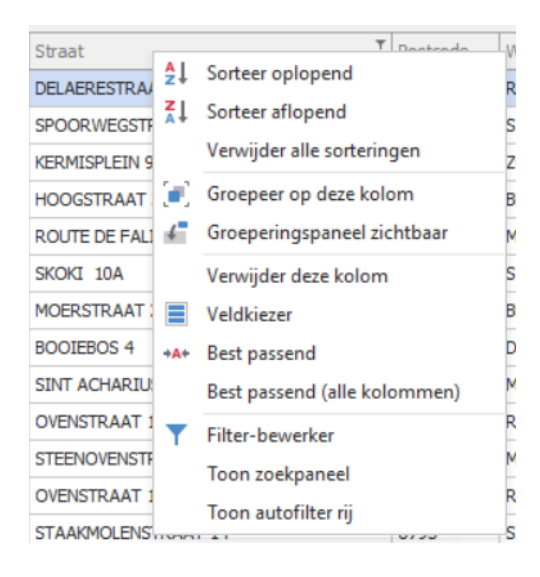

The new style of IT

### <span id="page-8-0"></span>**2.1.3 Klanten/leveranciers**

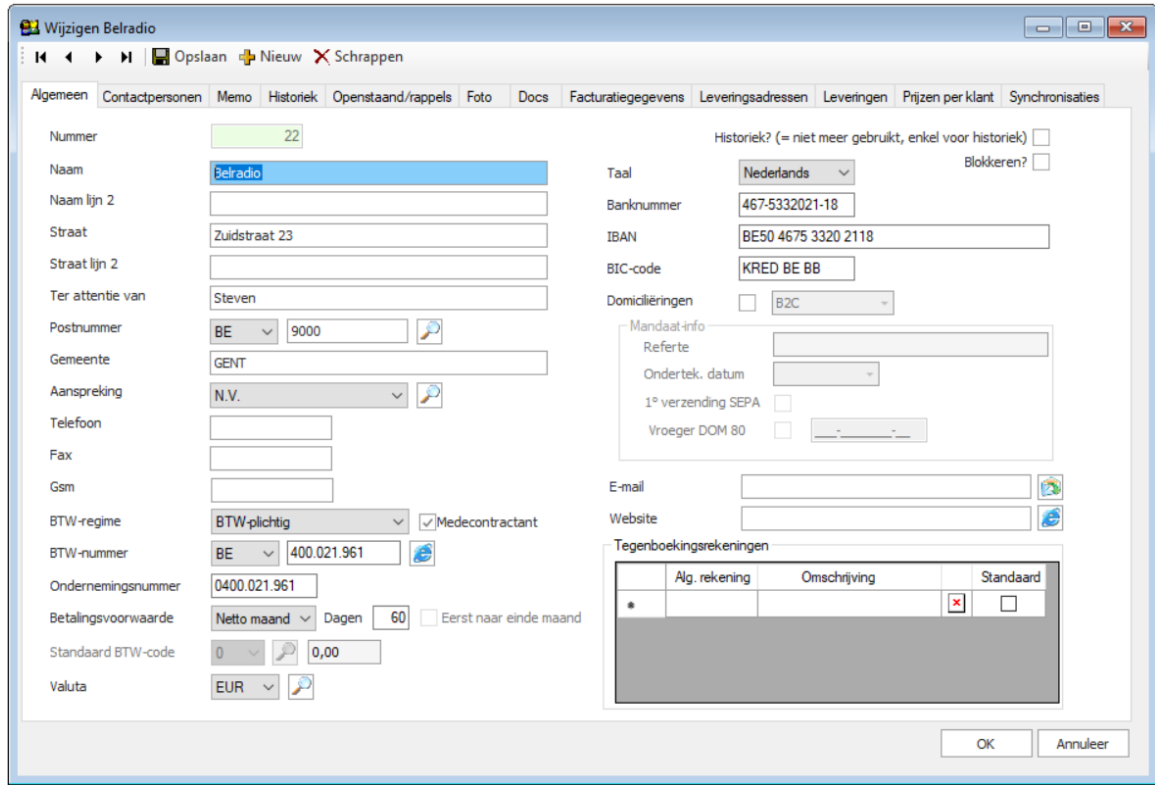

Klanten en leveranciers worden apart bijgehouden. Bij de creatie van een klant/leverancier kan u ervoor kiezen om dit via het standaardscherm te doen of u kiest voor 'snelcreatie'. Via deze methode beslist u zelf welke velden u op het overzicht wenst te zien, om sneller de klant/leverancier te kunnen aanmaken.

Foutieve BTW-nummers en bankrekeningnummers worden niet geaccepteerd en er is een controle op dubbele BTW-nummers.

U kan ook een onbeperkt aantal contactpersonen ingeven, samen met meerdere telefoonnummers, GSMnr., functie, e-mail, … .

Er is tevens een integratie met Companyweb. U heeft de mogelijkheid om diverse zaken mee te geven op de verschillende tabbladen. U kan een memo bijhouden (deze wordt dan evt. als pop-up getoond bij inbreng van commerciële documenten). Een volledige historiek per boekjaar is zichtbaar met alle facturen en betalingen. Apart kan u de openstaande facturen zien en bvb. van daaruit rappelbrieven versturen (afdruk op papier of via e-mail).

Bovendien worden alle commerciële documenten bijgehouden per klant als pdf-document. Een % factuurkorting, alsook kredietbeperkingstoeslag kan meegegeven worden.

U kan er voor opteren om bij de klant een apart e-mail adres mee te geven naar waar de facturen moeten

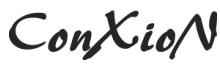

verstuurd worden. Een onbeperkt aantal leveringsadressen kan u ingeven.

Prijzen per klant kan u ook bijhouden.

B-WISE biedt u bovendien de mogelijkheid om zelf ook vrije velden aan te maken, zodat u de fiche van de klant/leverancier kan uitbreiden naar uw eigen noden. U kan zowel de naam, als de presentatie van het veld (checkmark of vrije commentaar) zelf bepalen. Na het creëren van een vrij veld, is dit veld bij elke klant of leverancier beschikbaar.

#### <span id="page-9-0"></span>**2.1.4 Boekhoudplan**

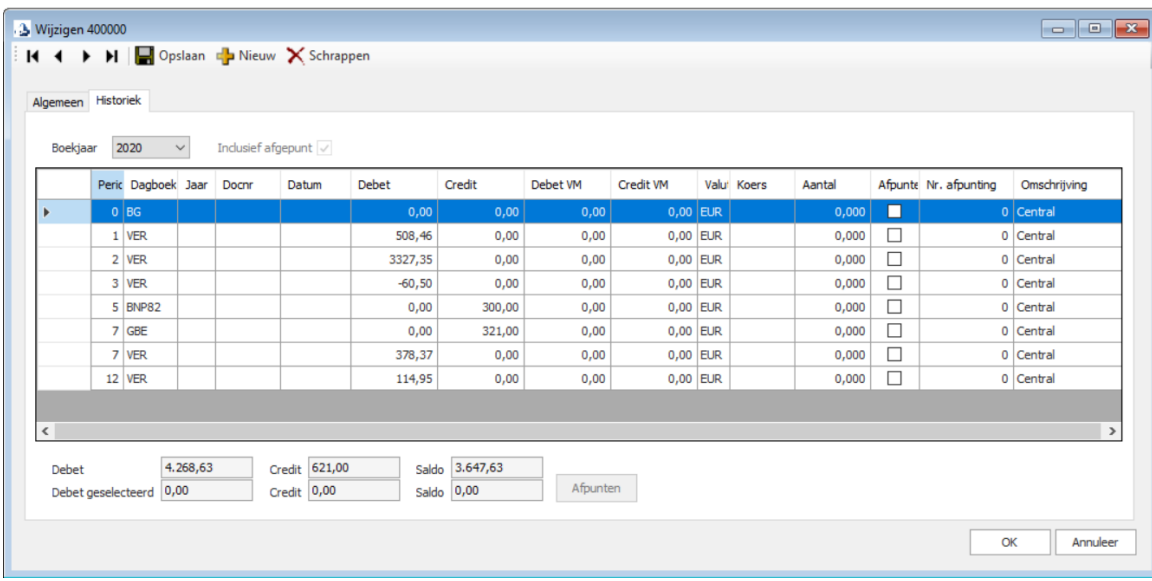

In het boekhoudplan zijn er opzoekmogelijkheden voorzien op rekeningnummer of omschrijving van de rekening. Via het tabblad 'Historiek' kan u gemakkelijk de boekingen zien voor die bepaalde grootboekrekening.

The new style of IT

### <span id="page-10-0"></span>**2.1.5 Aankoop- en verkoopfacturen (UBL)**

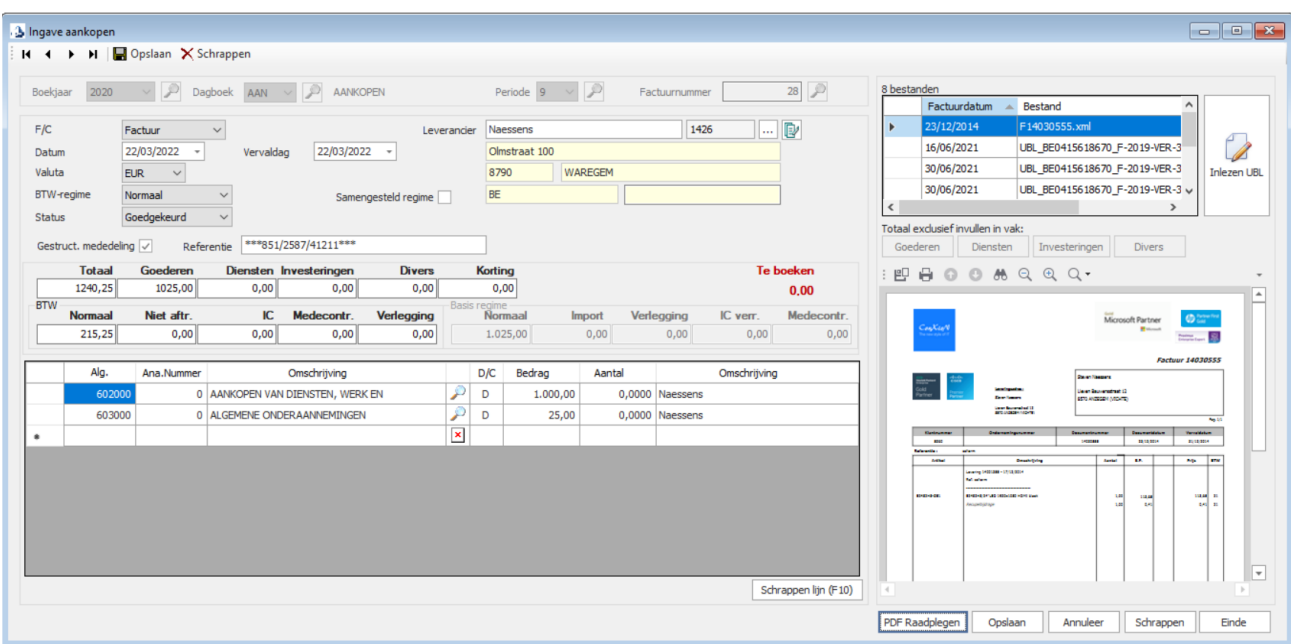

- $\rightarrow$  Meerdere aankoop- of verkoopdagboeken zijn mogelijk.
- → In B-WISE worden de boekingslijnen onmiddellijk voorgesteld op hetzelfde scherm als het invulscherm. U kan zich hierbij vlot bewegen over het inbrengscherm van de factuur en de tegenboekingen.
- $\rightarrow$  De tegenboekingen worden in B-WISE automatisch voorgesteld, rekening houdend met:
	- de vooraf meegegeven tegenboekingsrekeningen en evt. kortingen
	- aftrekbare/niet-aftrekbare BTW
	- medecontractanten, IC-verleggingen of verlegging bij import
- → Automatische berekening van het BTW-bedrag, met mogelijkheid tot het wijzigen van het BTWpercentage.
- $\rightarrow$  Automatische berekening van de vervaldag aan de hand van de betalingsvoorwaarde.
- → Mogelijkheid tot het meegeven van een status aan uw aankoopfactuur (goedgekeurd, geweigerd, nog goed te keuren).
- → Inlezen aankoopfacturen via UBL mogelijk (bvb. vanuit Billtobox of Billit).

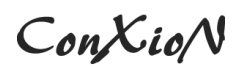

à Mogelijkheid tot ingave van een gestructureerde mededeling of referentie. Controle op dubbele referenties in hetzelfde boekjaar per leverancier.

### <span id="page-11-0"></span>**2.1.6 Financiële en diverse verrichtingen - CODA**

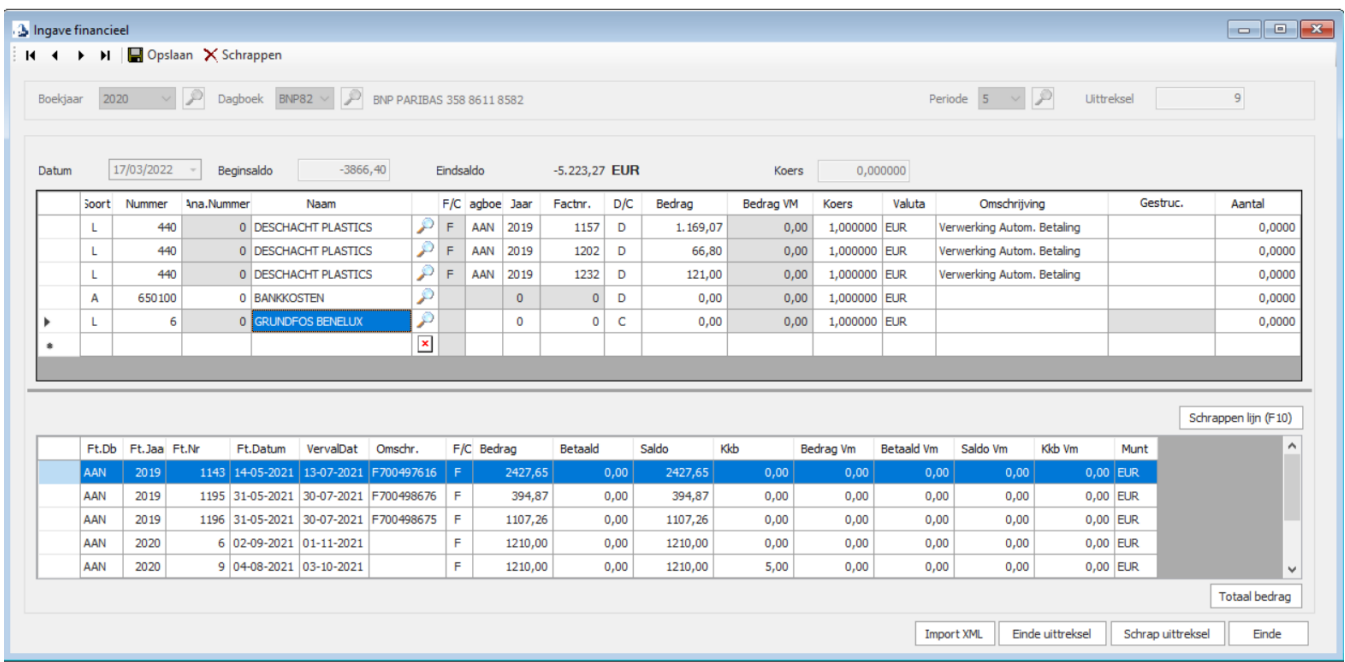

#### ALLES STAAT IN HET TEKEN VAN DE FUNCTIONALITEIT!

In B-WISE heeft u diverse mogelijkheden om facturen van klanten of leveranciers te betalen of te boeken op algemene rekeningen.

- $\rightarrow$  Of u vraagt a.d.h.v. de klant/leverancier zijn openstaande documenten op. U kan de factuur in z'n geheel betalen, een deelbetaling doen of een betaling met een korting uitvoeren.
- $\rightarrow$  Voorschotten kunnen eveneens worden ingebracht.
- $\rightarrow$  Indien u veel betalingen dient te boeken kan u deze afboeken a.d.h.v een globaal bedrag. U kan dan diverse facturen aanduiden om te betalen.
- $\rightarrow$  Door onmiddellijk het factuurnr. in te geven, kunnen ook facturen betaald worden.

The new style of IT

- → Zoeken op bedrag met een bepaald afwijkingspercentage kan u ook gebruiken.
- → Boeken op algemene rekeningenen. Gemakkelijk switchen tussen debet en credit.
- → Alle boekingslijnen worden getoond op het overzichtsscherm.

Via CODA kan u tevens uw bankuittreksels inlezen in B-WISE. Gedaan met het ophalen of afdrukken van uittreksels en manueel ingeven. U verwerkt uw bankafschriften geheel automatisch in B-WISE. Het resultaat is even duidelijk als spectaculair: een enorme tijdswinst.

 $ConXio/N$ 

#### <span id="page-13-0"></span>**2.1.7 Resultaten opvraagbaar via scherm/afdruk**

Er is in B-WISE een ruime keuze aan lijsten die u helpen om een goed zicht op uw onderneming te krijgen. Dit gaat van het afdrukken van uw dagboeken, openstaande klanten/leveranciers, proef-en saldibalans, BTW-aangifte, IC-listing, historieken klanten/leveranciers, algemene rekeningen tot het afdrukken/exporteren van resultaten a.d.h.v. werklijsten.

Alle resultaten kunnen geëxporteerd worden naar pdf, Excel, Word en kunnen tevens onmiddellijk gemaild worden.

Bovendien heeft u de mogelijkheid om zelf resultaten samen te stellen d.m.v. het syteem van draaitabellen. U selecteert zelf de velden dewelke u wenst en B-WISE maakt uw lijst, die u kan bewaren voor later gebruik of exporteren naar bvb. Excel.

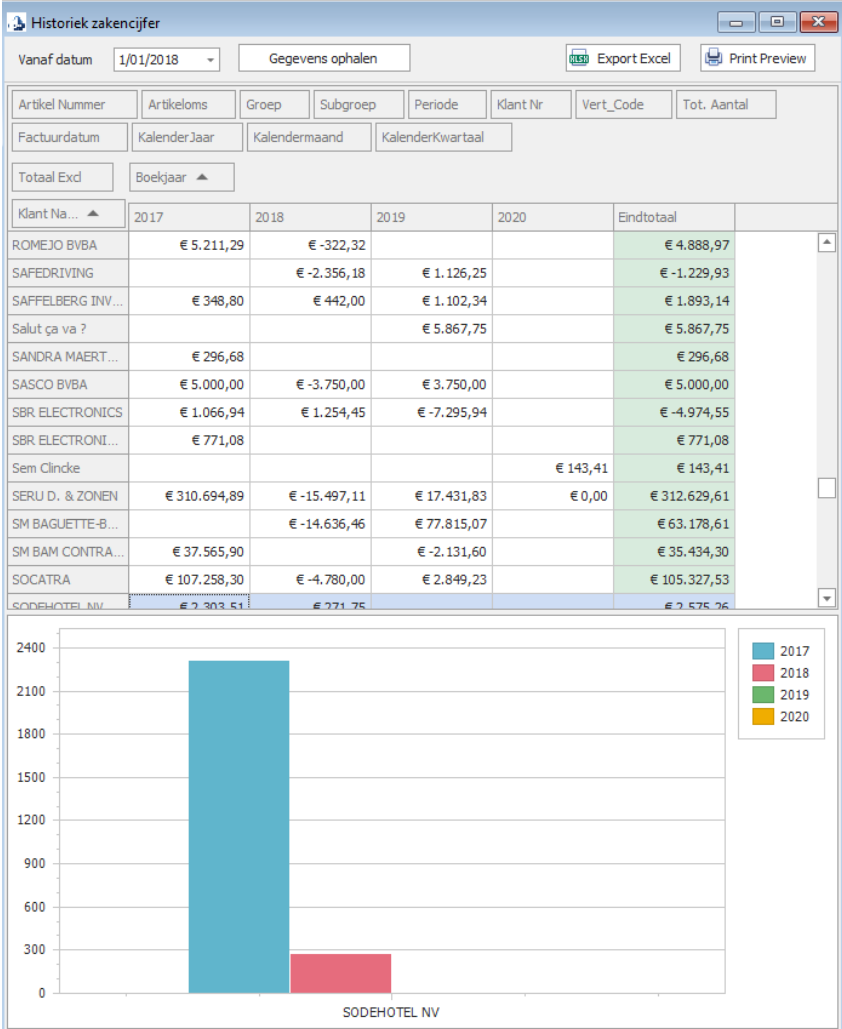

The new style of IT

#### <span id="page-14-0"></span>**2.1.8 Diverse modules**

Optionele modules zijn tevens beschikbaar binnen de B-WISE boekhouding.

- $\rightarrow$  Extra dossier: mits een kleine meerprijs heeft u de mogelijkheid om meerdere boekhouddossiers aan te maken.
- → Domiciliëring klanten: facturen van klanten kunnen via een bestand gedomicilieerd worden en ingelezen worden in bvb. ISABEL.
- → Vreemde valuta: bijhouden van banken in vreemde munt.
- $\rightarrow$  Forfaitaire boekhouding
- $\rightarrow$  Analaytische boekhouding: deze module geeft u de mogelijkheid om boekhoudkundig een opsplitsing te maken naar kostensoort en kostenplaats. Daarbij aansluitend kan u allerhande lijsten opvragen.
- $\rightarrow$  Jaarrekeningen
- $\rightarrow$  Intrastat: bent u verplicht om een Intrastat-aangifte in de dienen via Onegate? Geen probleem. Met deze module kan u op een éénvoudige wijze de intrastatgegevens aanvullen in de boekhouding om daarna een bestand op te maken en volledig conform in te dienen via Onegate.
- $\rightarrow$  CODA: met deze module heeft u de mogelijkheid om uw financiële verrichtingen in te lezen a.d.h.v. de ontvangen CODA-bestanden van uw bank. Tijdens het inlezen worden zoveel mogelijk afboekingen uitgevoerd. Deze kan u altijd zelf wijzigen. Met CODA-definities kan u het systeem verder configureren.
- $\rightarrow$  Afschrijvingen: het volledig beheer van de afschrijvingen kan u met B-WISE bijhouden.
- → Inboeken facturen a.d.h.v. UBL-documenten: met deze optie is het inboeken van aan- en/of verkoopfacturen in de boekhouding een gedigitaliseerd en éénvoudig proces.
- $\rightarrow$  Export Silverfin: hiermee kan u bestanden vanuit B-WISE exporteren naar Silverfin.
- $\rightarrow$  Import XML-boekhouddocumenten: met deze module kan u klanten, leveranciers, aan- en verkoopfacturen inlezen die beantwoorden aan het standaard XML-formaat van B-WISE.
- $\rightarrow$  Peppol: wanneer u facturen naar de overheid wil sturen, is het verplicht om dit via Peppol (Mercurius-platform) te doen. Met deze module is dit een fluitje van een cent.

The new style of IT

#### <span id="page-15-0"></span>**2.2 Commercieel beheer**

#### <span id="page-15-1"></span>**2.1.1 Beheer artikels**

In de artikelfiche kan u heel veel informatie bijhouden, deze artikelfiche is ingedeeld in een aantal tabbladen.

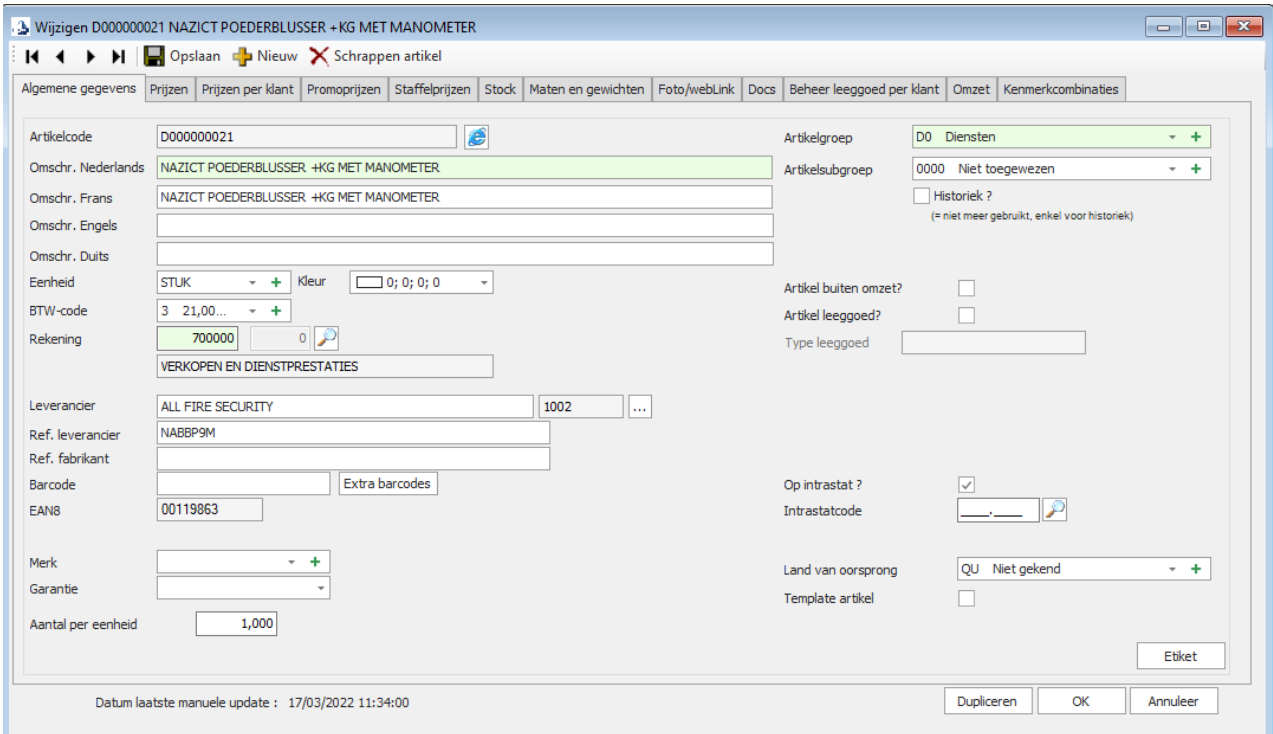

U kan gebruiken maken bij de creatie van artikels (indien u dit wenst) van een automatische nummering a.d.h.v. artikelgroep/artikelsubgroep. Voorts kan u per tabblad heel wat zaken invullen. Een greep uit de beschikbare tabbladen.

- → Algemene gegevens: u kan de omschrijving van het artikel in 4 verschillende talen bijhouden, de eenheid, één of meerder leveranciers met verschillende referenties en prijzen, bijkomende barcodes, merk, garantie, intrastatcodes, … .
- → Prijzen/prijzen per klant/promoprijzen/staffelprijzen U vertrekt van een bepaalde aankoopprijs om eventueel met een marge tot een verkoopprijs te komen. U kan tot 5 verschillende verkoopprijzen bijhouden en deze zelf een naam geven. Er kan ook gewerkt worden met prijsformules. U wenst een prijs per klant/per artikel te hanteren? Ook dit kan, alsook het ingeven van promoprijzen behoort tot de mogelijkheden.

 $ConXio/N$ 

- → Het bijhouden van stock, backorders klant/leverancier behoort ook tot de mogelijkheden. U kan een foto koppelen aan uw artikel om deze dan bvb. af te drukken op een offerte (via een aparte layout). Of u wenst een productfiche (in pdf) te koppelen aan een artikel? Via het tabblad *Docs* kan dit perfect. U kan ook leeggoed per klant bijhouden.
- → Extra velden: U vindt geen veld op de artikelfiche voor iets dat u extra wil bijhouden? Via creatie van vrije velden kan u toch extra velden aanmaken

#### <span id="page-16-0"></span>**2.1.2 Ingave offerte/bestelbon/leveringsbon/factuur**

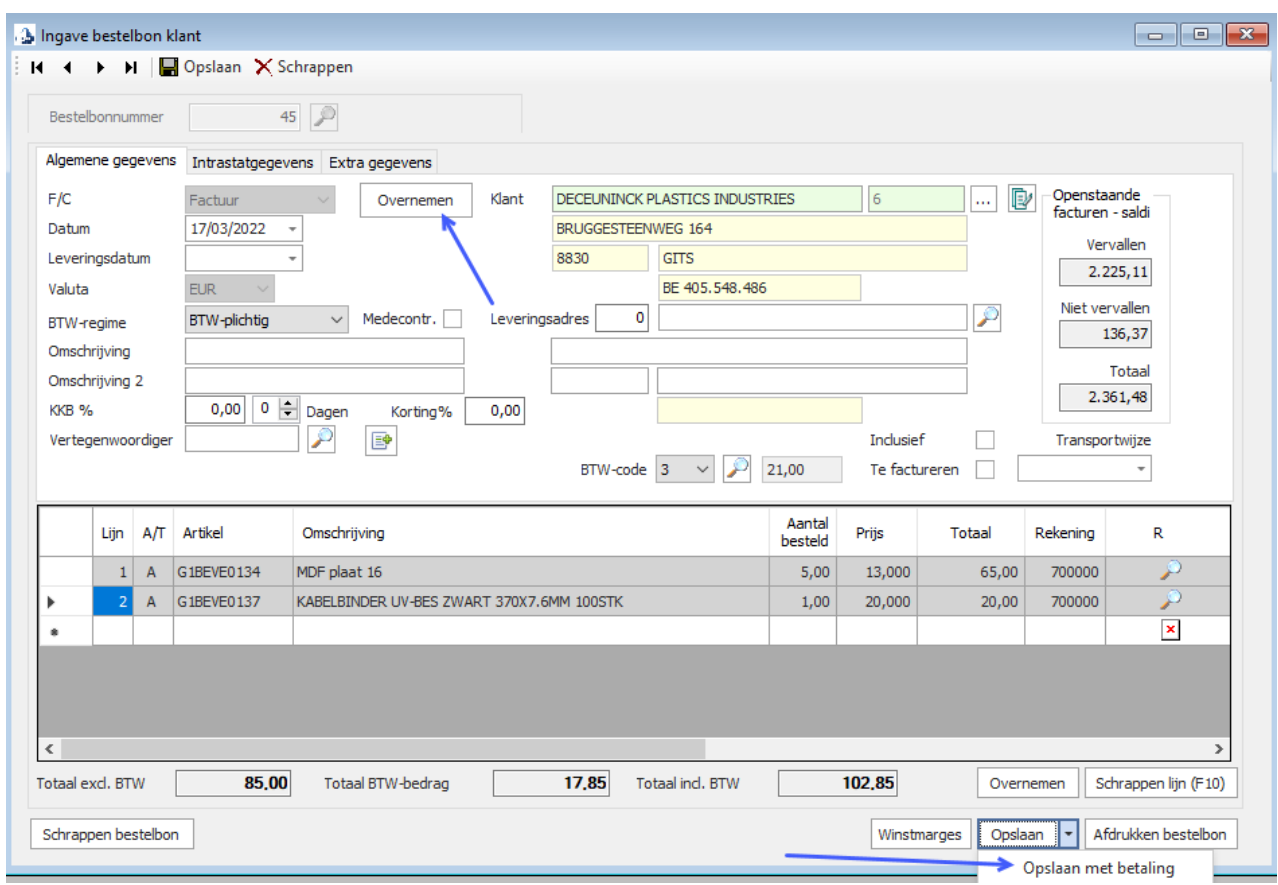

In het commercieel beheer kan u gebruik maken van verschillende type documenten.

De verkoop flow kan er als volgt uitzien:

ConXioN

- → Prijsofferte: dit is een document met een voorstel van aantal en (persoonlijk) prijzen naar uw klant toe. U vult de noodzakelijke velden in en bovendien heeft u nog de mogelijkheid om bepaalde detaillijnen vetjes, cursief of onderlijnd op uw document te laten verschijnen
- → Bestelbon klant: éénmaal de prijsofferte door de klant is goedgekeurd, kan u deze automatisch inlezen in een bestelbon. De artikels zijn op dit moment nog niet uit stock genomen, maar staan in 'backorder'.
- → Leveringsbon klant: de klant bestelt de artikels en er wordt een leveringsbon opgemaakt. U kiest zelf welke backorders er worden uitgeleverd via overname van de artikels. Op dit moment worden de hoeveelheden uit stock genomen en wordt uw stock bijgewerkt.
- $\rightarrow$  Factuur: dit is het uiteindelijke boekhoudkundig document. U factureert ofwel leveringsbon per leveringsbon of u factureert via een soort van groepsfacturatie. A.d.h.v. bepaalde selectiecriteria worden de facturen afgedrukt of gemaild naar de klant.

Het is ook altijd mogelijk om onmiddellijk een factuur aan te maken. Er is evenwel altijd een leveringsbon nodig, maar u beslist dan zelf of u de leveringsbon afdrukt of onmiddellijk de factuur.

Bij het ingeven van uw detaillijnen kan u artikels ingeven of tekstlijnen.

Vanzelfsprekend kan u op de verschillende schermen heel wat velden invullen: omschrijving, omschrijving 2, een vertegenwoordiger, een transportwijze, commerciële korting Tevens kan u bvb. pdf-documenten koppelen aan een leveringsbon. Bij het versturen van de factuur via email worden deze documenten tevens meegestuurd.

Gebruik van vrije teksten: u gebruikt deze knop om bvb. veel tekst te kunnen ingeven. Ofwel definieert u op voorhand een aantal vaste teksten die u dan hier, bij ingave van het document, kan selecteren.

The new style of IT

#### <span id="page-18-0"></span>**2.1.3 Aankoopbeheer**

De aankoop document flow kan er als volgt uitzien:

- $\rightarrow$  Bestelbon leverancier: we maken een bestelbon op naar de leverancier, waarbij we een aantal artikels in bestelling plaatsen bij die leverancier. Hiermee wordt een 'backorder leverancier' aangemaakt.
- → Receptie: dit is een registratie van artikels van de leveranciers. Deze artikels worden daardoor automatisch in de stock bijgeteld.

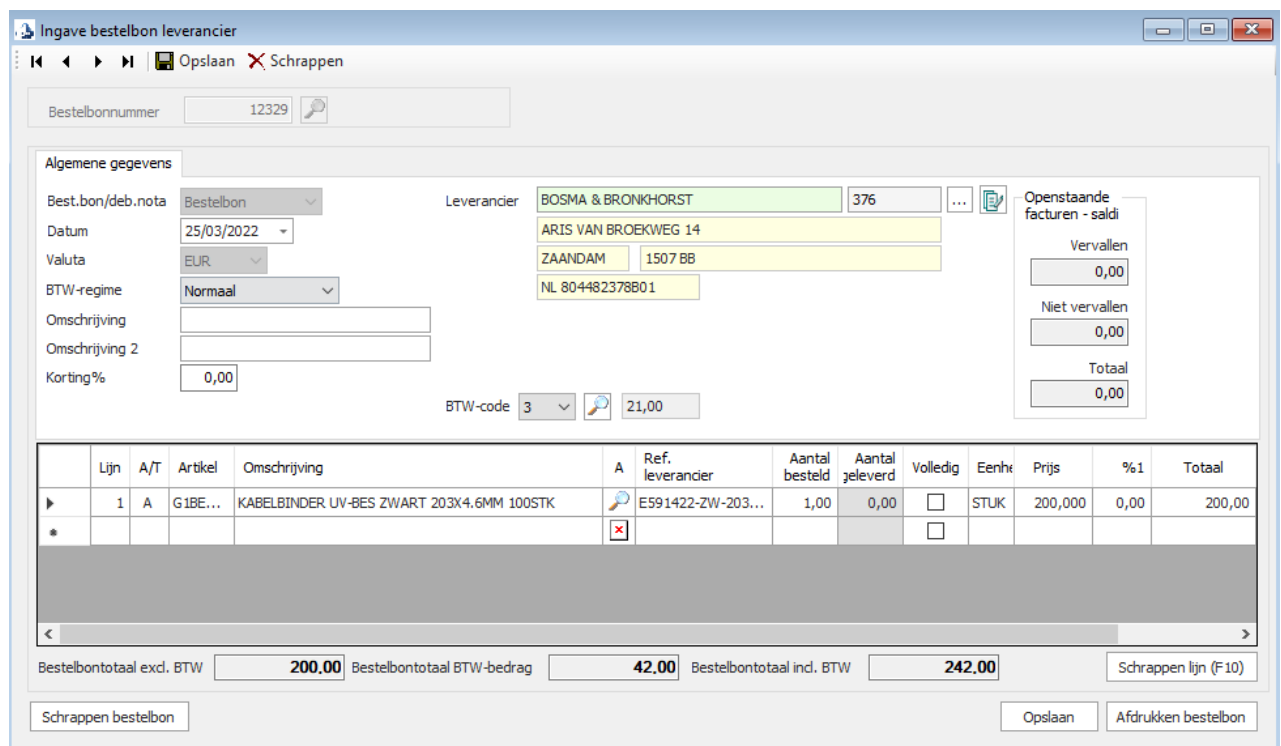

### <span id="page-18-1"></span>**2.1.4 Prijzenbeheer**

In B-WISE heeft u uitgebreide mogelijkheden om uw prijzen aan te passen.

- $\rightarrow$  U wijzigt of welde verkoopprijs/prijzen rechtstreeks in de artikelfiche.
- → U kiest voor een versnelde ingave van uw verkoopprijzen. A.d.h.v een overzicht (opvraagbaar per artikelgroep) kan u op één en hetzelfde scherm de verschillende soorten verkoopprijzen wijzigen.

ConXioN

- $\rightarrow$  U kan ook een prijsaanpassing doen d.m.v. een bepaalde percentage. U wilt een prijsverhoging doorvoeren voor een aantal artikels van een bepaalde leverancier. Geen probleem: na keuze van leverancier en percentage wordt de prijs op uw artikels verhoogd.
- → Via een overzichtsscherm kan u ook voor verschillende klanten, specifieke prijzen per artikel ingeven.

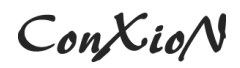

#### <span id="page-20-0"></span>**2.1.5 Historieken - afdrukken**

Er zijn diverse lijsten en overzichten beschikbaar om uw gegevens op te vragen.

Een historiek van artikels of artikels per klant kan opgevraagd worden. Een artikelomzet behoort tevens tot de mogelijkheden.

U kan tevens lijsten afdrukken van bvb.

- de 'openstaande' prijsoffertes
- lijst nog te leveren backorders
- lijst van leveringsbonnen

Ook met behulp van werktabellen en bepaalde selecties kan u lijsten afdrukken en exporteren. Het afdrukken van allerlei soorten etiketten (volgens layout) behoort tot de mogelijkheden.

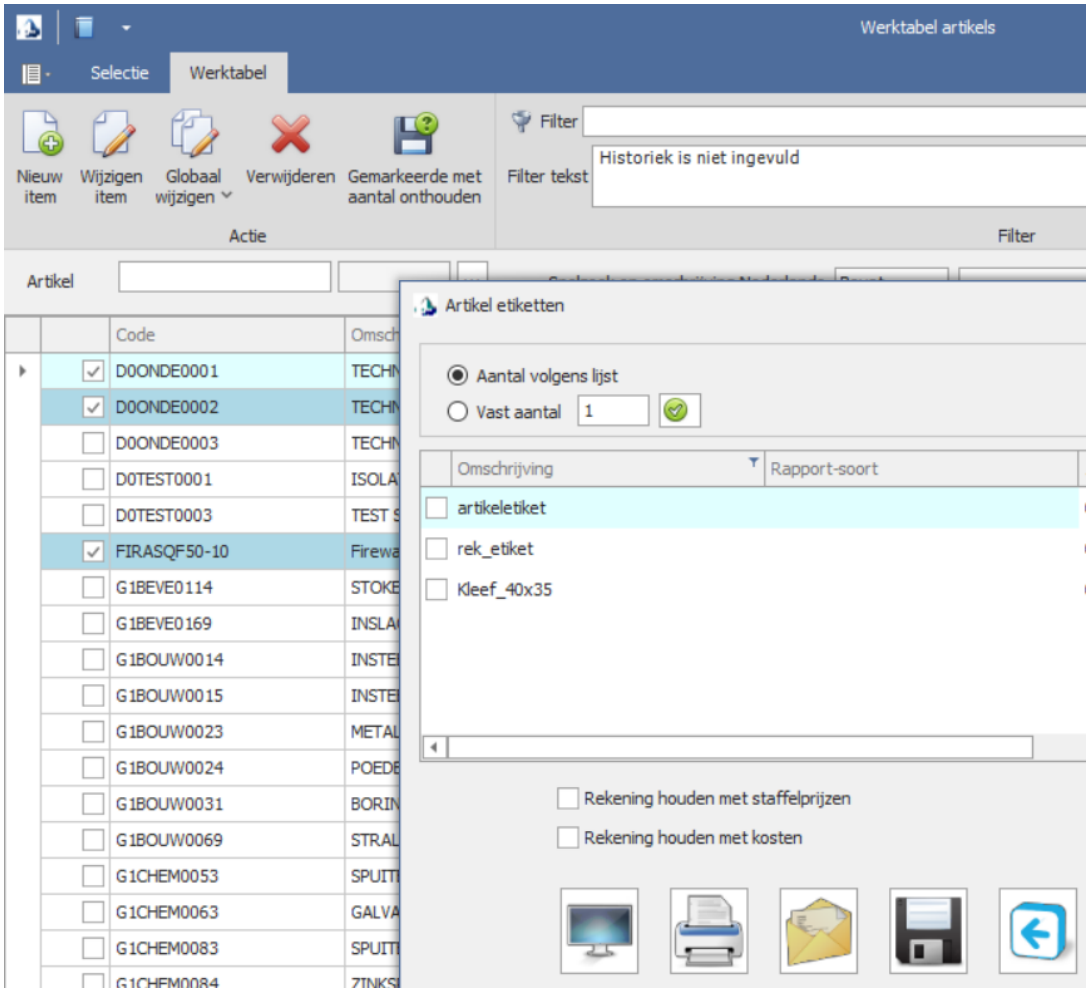

ConXioN The new style of IT

The new style of IT

U kan ook zelf lijsten samenstellen volgens het principe van 'draaitabellen'. U selecteert een aantal velden die u wil gebruiken in het rapport en B-WISE maakt zelf de draaitabel aan met de nodige gegevens. Dit gebeurt door d.m.v. 'drag en drop' van de gewenste rapportvelden.

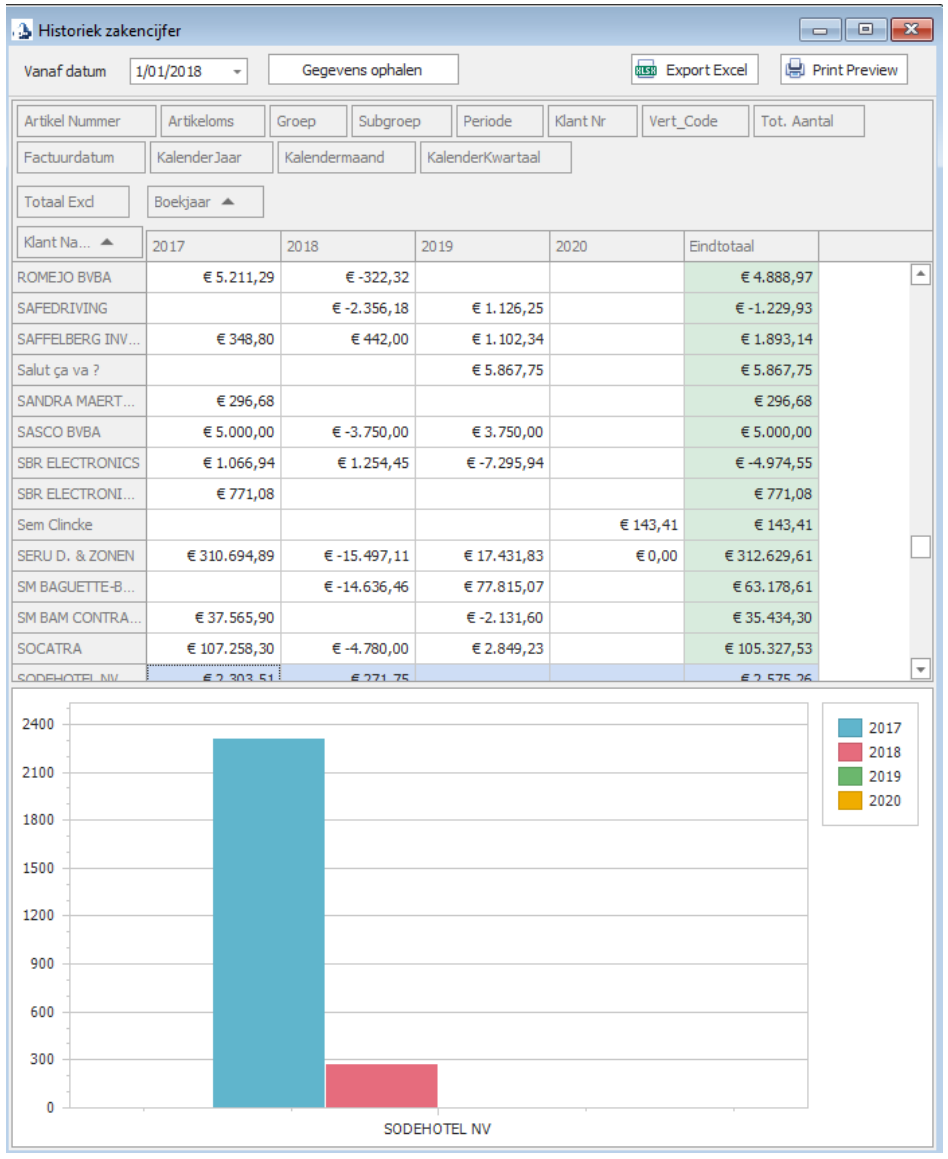

The new style of IT

#### <span id="page-23-0"></span>**2.1.6 Kassa module met gebruik cadeaubonnen/klantenkaarten**

Gebruik deze module als u rechtstreeks aan klanten verkoopt. De layout van het kassascherm kan u geheel naar eigen wensen indelen.

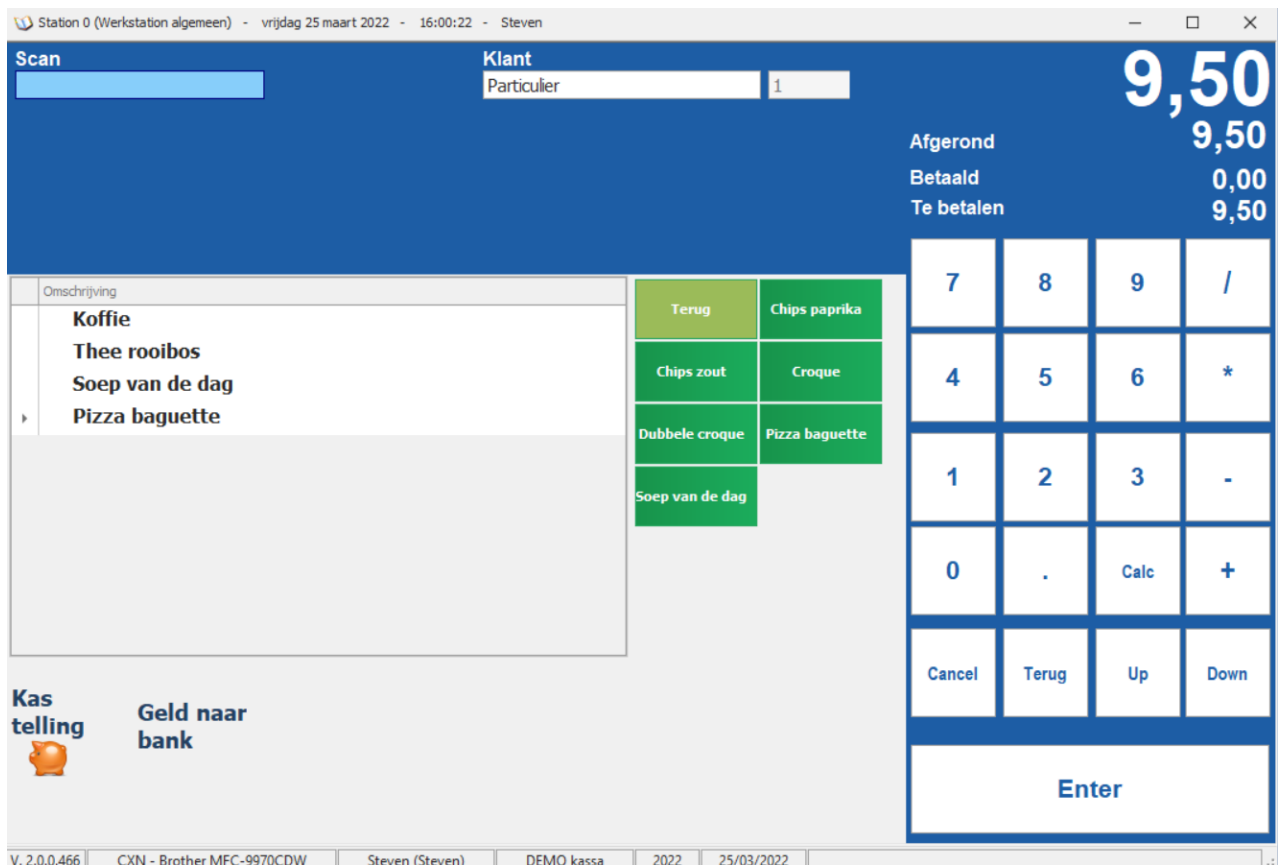

Met deze module kan u o.a.:

- → Op één scherm prijsoffertes, leveringsbonnen, bestelbonnen, facturen en kasverkopen maken.
- $\rightarrow$  Verkopen aan contante klanten of op naam. Commerciële documenten drukt u af op een gewone A4-printer. Kastickets en cadeaubonnen drukt u af op een ticketprinter.
- $\rightarrow$  Zelf een ganse lijst van knoppen toevoegen aan uw kassascherm. Zo kan u met één muisklik bvb. onmiddellijk de klantenkaart opvragen, een knop voorzien om naar de historiek van uw klant of uw artikel te gaan, …

De mogelijkheden zijn eindeloos

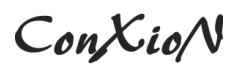

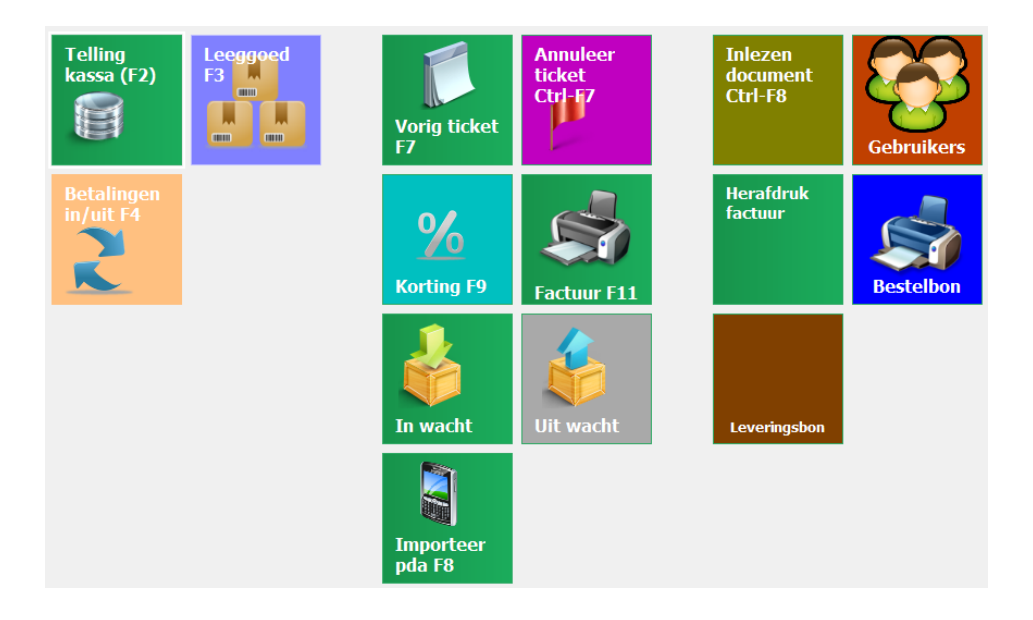

#### <span id="page-24-0"></span>**2.1.7 Diverse modules**

In het commerciële gedeelte zijn er nog een scala aan modules beschikbaar.

- → Stockbeheer: indien u de voorraad van uw goederen wil bijhouden, is dit de ideale modules. Het opvolgen van backorders klant, leveranciers, receptioneren van goederen. Alles stockbewegingen worden tot in het kleinste detail bijgehouden.
- $\rightarrow$  Aankoopbeheer: u maakt aankooporders naar uw leverancier en drukt deze af of u mailt deze onmiddellijk door naar de leverancier. Eénmaal de goederen worden geleverd, receptioneert u deze, zodat de goederen correct in de stock komen. Het afdrukken van een etiket behoort tevens tot de mogelijkheden.
- → CMR: met deze module kan het CMR-document afdrukken, nodig voor transport. Tevens heeft u de mogelijkheid om transporteurs en vrachtwagencombinaties bij et houden.
- → Opvolging betalingen: voor wie de betalingen en openstaande facturen van zijn klanten wil opvolgen en geen boekhouding wenst te doen, biedt deze module een goed alternatief. Hierbij zijn tevens rappels, lijst openstaande klanten en vervaldagboek voorzien.
- → Prijzenmatrix: prijzen zijn afhankelijk van verschillende factoren die te maken hebben met het soort artikel, het soort klant, de hoeveelheden, verpakking, datum en veelal een combinatie van deze parameters volgens een bepaald vooraf ingesteld stramien. Met deze module hebben we ervoor

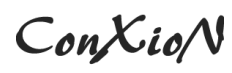

gezorgd dat alle mogelijke prijsafspraken netjes kunnen worden geordend in een set van regels die bovendien nog eens kunnen worden geactiveerd of beperkt in tijd.

- $\rightarrow$  Kenmerken: dit is een uitbreiding op de artikelfiche waardoor u per artikel kenmerken kan gaan bepalen. Daarnaast kan u de kenmerken ook in groepen bundelen, zodat voor een bepaald artikel maar bepaalde kenmerken opgevraagd worden. Bv. u verkoopt 10 verschillende soorten stoelen in 5 kleuren. In plaats van het artikel 50x aan te maken, creëert u éénmaal het artikel, maar kent u kenmerken als model en kleur toe.
- $\rightarrow$  Klantenkaarten: met deze handige module kan u de verschillende aankopen van uw klant registreren en a.d.h.v. een aantal parameters beslist u hoe en vanaf hoeveel aankopen u achteraf een korting toestaat en hoe deze korting moet worden vermeld en verwerkt.
- → Import artikels: u wil artikels importeren uit Excel met bijhorende prijzen. Dit kan met deze module. Door een koppeling te leggen tussen de velden in B-WISE en uw velden in Excel kan u in een handomdraai nieuwe artikels importeren of bestaande artikels updaten.
- $\rightarrow$  Cadeaubonnen: hiermee beheert u de cadeaubonnen. U maakt een cadeaubon op via de kassa en geeft een document mee met de klant met vermelding van bedrag, geldigheid en bvb. een barcode. Iedere verrichting op de cadeaubon wordt geregistreerd en hiervan kan u altijd een historiek opvragen.
- $\rightarrow$  Import XML-documenten: deze module dient om bestel- en leveringsbonnen in te lezen via een vooraf gedefinieerd formaat.